## **How to Convert YouTube to MP3 free with SNIPMP3**

Many people want to extract audio/songs from YouTube for easier listening. This guide shows how to convert YouTube to MP3 (HD) with free SNIPMP3 online site.

When we want to download music or songs free to our iPhone, iPod, iPad or Android phone/tablet, we many times find it less convenient to get a really reliable site. Most sites acclaim to be free and safe, but always bring nonsense ads or hacking programs at last. Considering that remarkable audio content comes along with YouTube videos, smart guys come up with converting YouTube to MP3 to get the songs. What's more, people who don't have much time watching YouTube videos online can also extract songs, music or speech from YouTube for easier listening on the go. Anyway, that how to convert YouTube to MP3 free is what I will explain in this post.

There are a pile of sites offering free YouTube to MP3 conversion. But is there a way to convert YouTube to MP3 in high quality (HD), lightweight and less complicated? Here I will show you how to convert YouTube videos into MP3 freely and easily with SNIPMP3.com.

**1**

# Convert YouTube to MP3 freely,

### easily and fast

Step 1: Go to [http://snipmp3.com.](http://snipmp3.com/)

Step 2: Copy and paste the YouTube URL to the center field and click "Convert"

button.

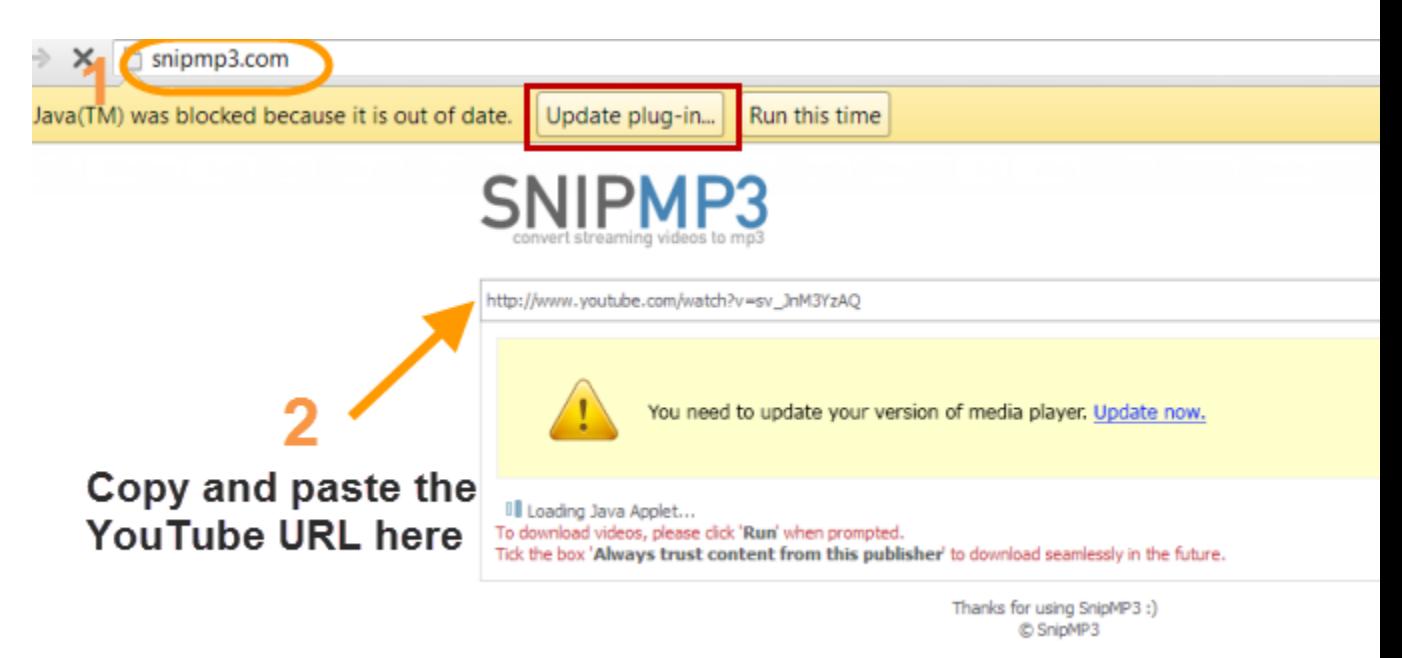

Note that there may be a window similar to "Jave(TM) was blocked because it is out of date" pops after you click the "Convert" button. YouTube videos are based on Adobe Flash and essentially come in FLA format, therefore the downloading process requires Java installation on your computer. When this window pops, click "Update plug- in...". You will be guided to Java download page. Click "Free Jave Download", then "Agree to start Free Download".

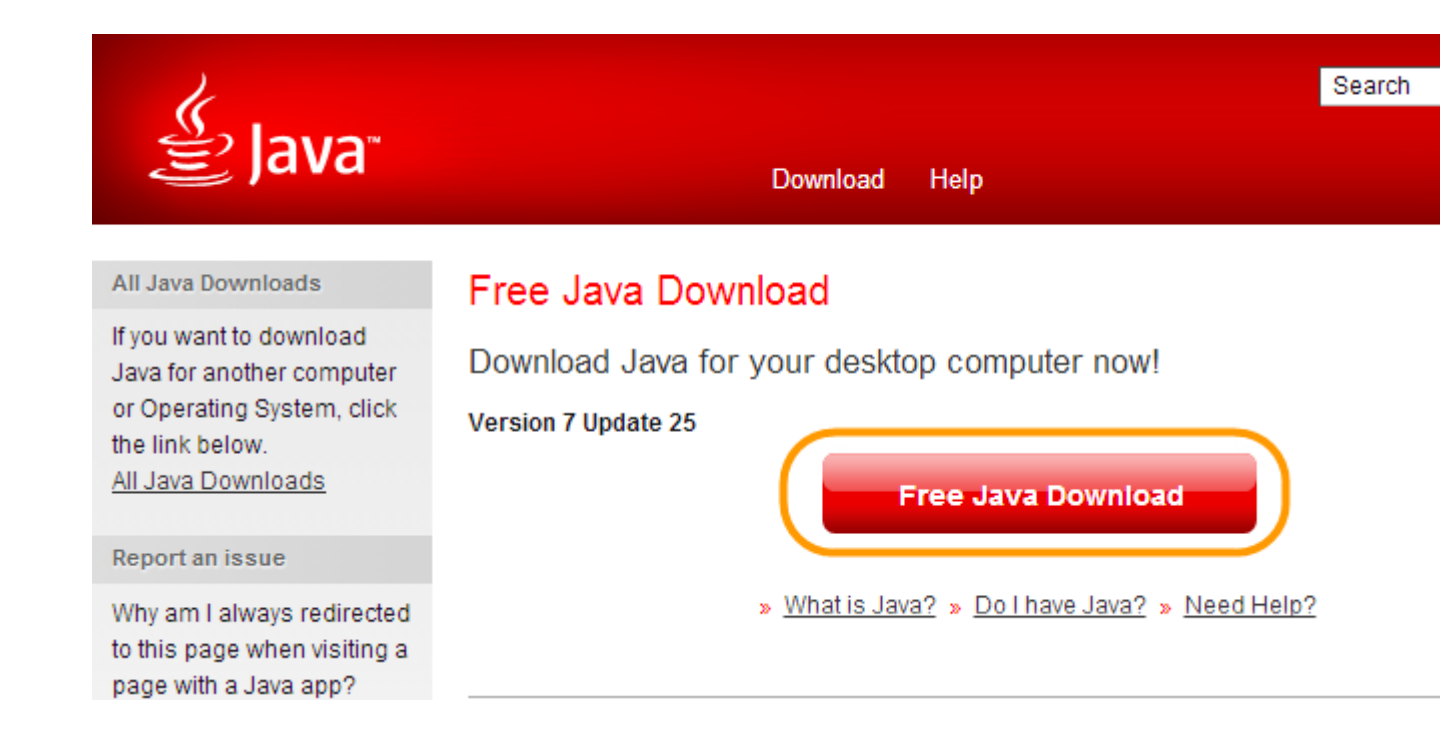

There will be a browser plugin suitable for your browser downloaded to your

computer. Double-click to install.

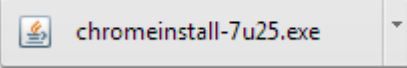

During the installation, I recommend you to uncheck the "Install the Ask Toolbar in

Google Chrome" box thus there won't be useless toolbar installed unconsciously.

#### Copy Right www.imelfin.com

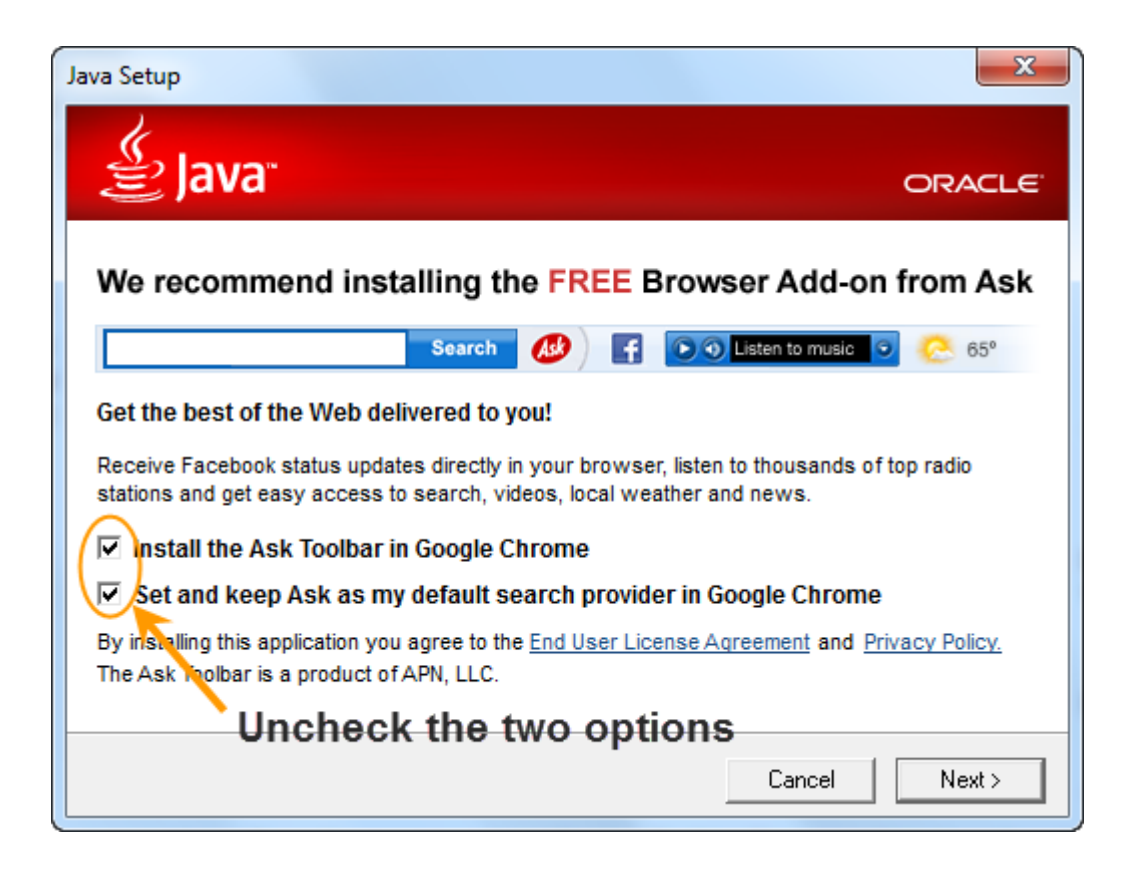

Step 3: Restart your browser and convert.

After Java is installed, close the browser and restart (pressing F5 on the same

webpage will not import the newly installed Java application). Go

to [http://snipmp3.com](http://snipmp3.com/) again, input the YouTube.com video URL and click

"Convert" button. When there is a popped window asking your permission, click

"Run this time" or "Always run on this site" as you like. Here I choose "Run this

time".

#### Copy Right www.imelfin.com

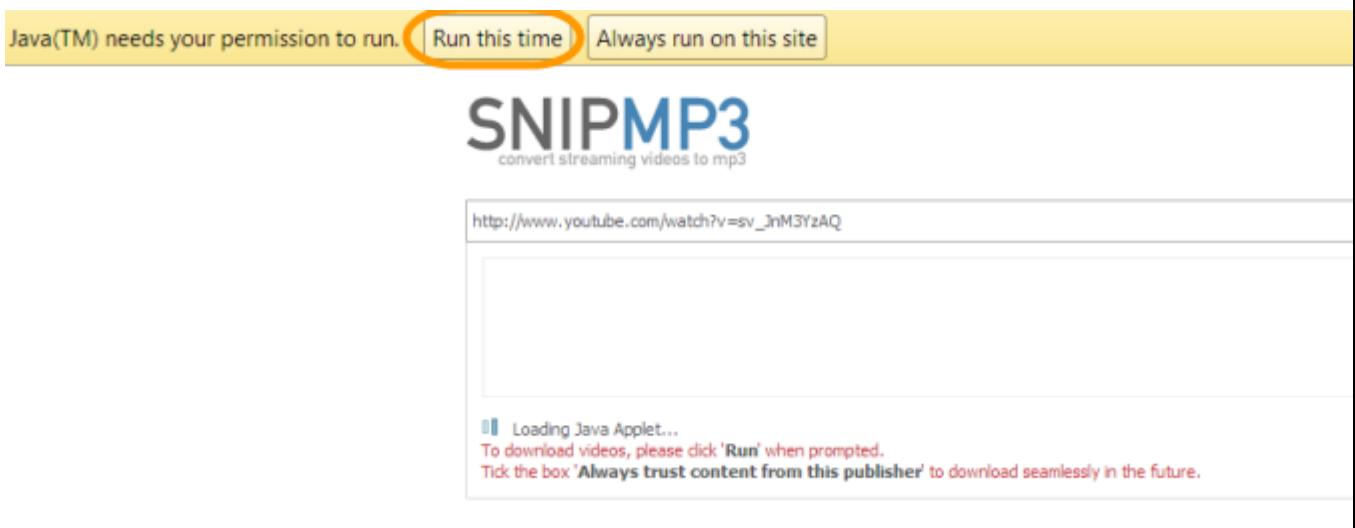

The conversion will start at once. If it does not, click "Convert" button again. In seconds (for loading Java Applet), you will find the video loaded on the page. Click "Continue" if there is a security warning window pops. There will be a "Download MP3" Standard Quality option (no High Qaulity option) displayed under the video preview.

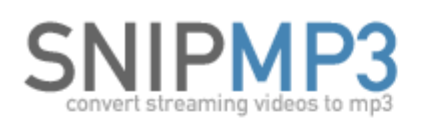

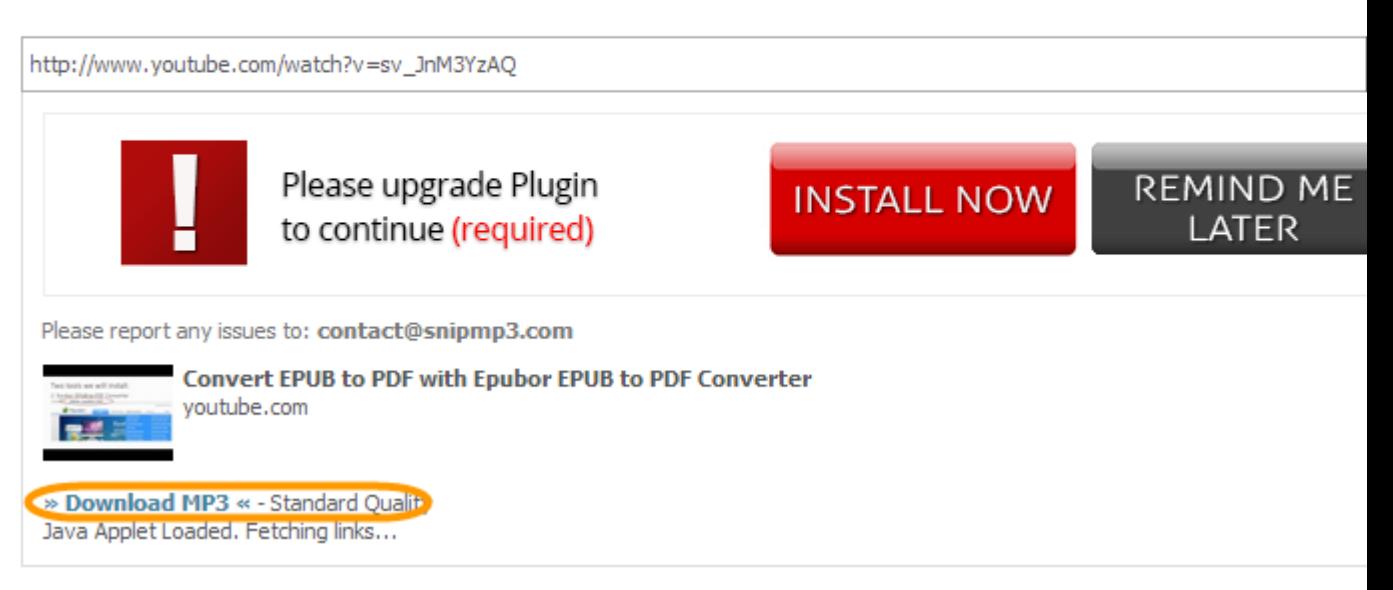

Click "Download MP3", specify the path to save the downloaded MP3 file on the "Save as..." window. There is no notification during the download process. That does not matter. In minutes (depends on the source video length and connection speed), head to the output folder, you will find the downloaded MP3 file lying there perfectly.

Surprisingly, when I tested and ripped the YouTube video the second time, there was a High Quality download option given next to the Standard Quality option.

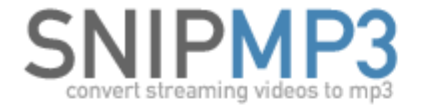

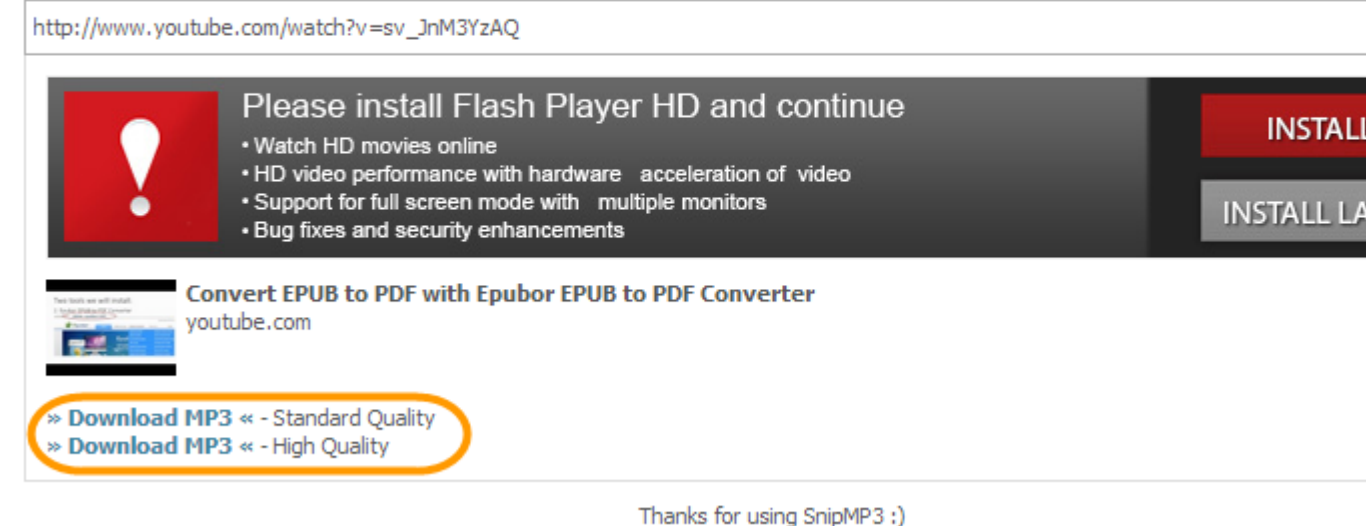

C SnipMP3

When clicking on the high quality option, the MP3 file was downloaded through the browser at a magicly fast speed. Click "Open Containing Folder" to find the downloaded MP3 file. If this does not happen to your YouTube videos, you can try [imElfin YouTube downloader](http://imelfin.com/mac-youtube-downloader.html) to download YouTube audios in multi quality options.

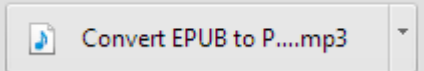

## The bottom line

With the online YouTube videos transferred to MP3, we can easily listen to

YouTube MP3 on a mobile device. However, if you prefer to convert YouTube

songs to MP3 with more options such as MP3 320kbps or simply use a desktop

YouTube to MP3 converter app, try [one-stop imElfin YouTube downloader](http://imelfin.com/mac-youtube-downloader.html) below,

which supports YouTube video download & format conversion as well.

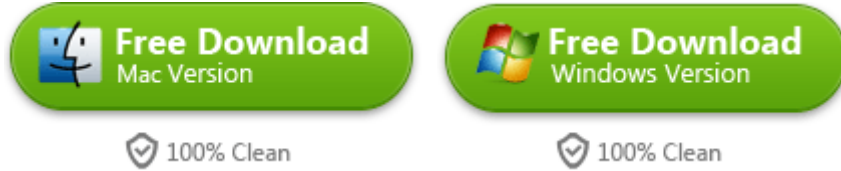

#### This PDF is generated upon

<http://www.imelfin.com/how-to-convert-youtube-to-mp3-free-with-snipmp3.html>, the original

author is **imElfin**.